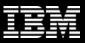

# DB2 V10.1 Row and Column Access Control

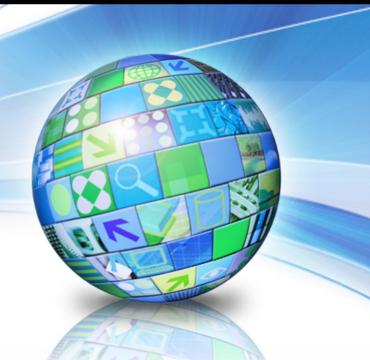

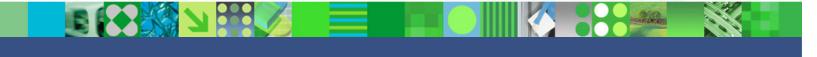

George Baklarz, IBM

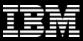

## **Disclaimer**

© Copyright IBM Corporation 2012. All rights reserved. U.S. Government Users Restricted Rights - Use, duplication or disclosure restricted by GSA ADP Schedule Contract with IBM Corp.

THE INFORMATION CONTAINED IN THIS PRESENTATION IS PROVIDED FOR INFORMATIONAL PURPOSES ONLY. WHILE EFFORTS WERE MADE TO VERIFY THE COMPLETENESS AND ACCURACY OF THE INFORMATION CONTAINED IN THIS PRESENTATION, IT IS PROVIDED "AS IS" WITHOUT WARRANTY OF ANY KIND, EXPRESS OR IMPLIED. IN ADDITION, THIS INFORMATION IS BASED ON IBM'S CURRENT PRODUCT PLANS AND STRATEGY, WHICH ARE SUBJECT TO CHANGE BY IBM WITHOUT NOTICE. IBM SHALL NOT BE RESPONSIBLE FOR ANY DAMAGES ARISING OUT OF THE USE OF, OR OTHERWISE RELATED TO, THIS PRESENTATION OR ANY OTHER DOCUMENTATION. NOTHING CONTAINED IN THIS PRESENTATION IS INTENDED TO, NOR SHALL HAVE THE EFFECT OF, CREATING ANY WARRANTIES OR REPRESENTATIONS FROM IBM (OR ITS SUPPLIERS OR LICENSORS), OR ALTERING THE TERMS AND CONDITIONS OF ANY AGREEMENT OR LICENSE GOVERNING THE USE OF IBM PRODUCTS AND/OR SOFTWARE.

IBM's statements regarding its plans, directions, and intent are subject to change or withdrawal without notice at IBM's sole discretion. Information regarding potential future products is intended to outline our general product direction and it should not be relied on in making a purchasing decision. The information mentioned regarding potential future products is not a commitment, promise, or legal obligation to deliver any material, code or functionality. Information about potential future products may not be incorporated into any contract. The development, release, and timing of any future features or functionality described for our products remains at our sole discretion.

IBM, the IBM logo, ibm.com, and DB2 are trademarks or registered trademarks of International Business Machines Corporation in the United States, other countries, or both. If these and other IBM trademarked terms are marked on their first occurrence in this information with a trademark symbol (® or ™), these symbols indicate U.S. registered or common law trademarks owned by IBM at the time this information was published. Such trademarks may also be registered or common law trademarks in other countries. A current list of IBM trademarks is available on the Web at "Copyright and trademark information" at www.ibm.com/legal/copytrade.shtml

Linux is a trademark of Linus Torvalds in the United States, other countries, or both UNIX is a registered trademark of The Open Group in the United States, other countries, or both Windows is a trademark of Microsoft Corporation in the United States, other countries, or both. Other company, product, or service names may be trademarks or service marks of others.

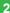

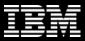

## **Row and Column Access Control**

- Additional layer of data security introduced in DB2 V10
- Complementary to table level authorization
- Allows access only to subset of data useful for job task
- Controls access to a table at the row, column, or both
- Two sets of rules
  - Permissions for rows
  - Masks for columns

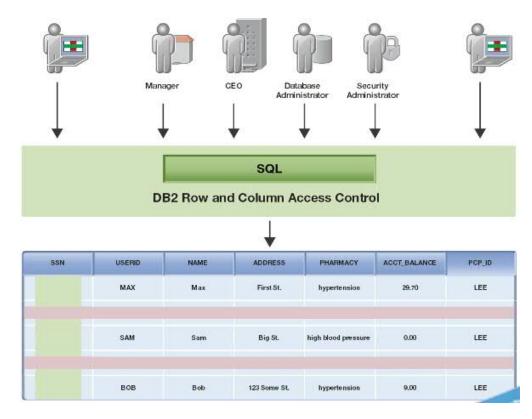

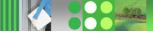

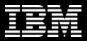

# Why Use Row and Column Access Control?

- Currently, data access is restricted via views or application logic
- Users with direct access to databases can bypass these layers
  - Example: Users with DATAACCESS authority can still view all data
- DB2 V10 provides a new way to control data access at row/column level
  - Set up rich security policies
  - Prevents administrators with
     DATAACCESS authority from accessing
     all data in a database
  - No dependency on application logic
  - Facilitates table level multi-tenancy

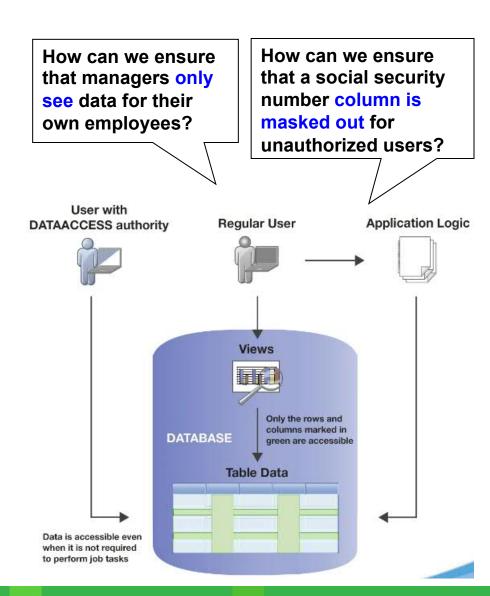

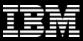

## **How is This Different from LBAC?**

- LBAC is a fixed label security model designed for the US government
  - Hierarchical access scenarios
    - Great for large companies with well defined data and user classifications
    - Suited for such applications as those intelligence and defense communities
- RCAC is a general purpose security model
  - No data or user classification required
  - Best suited for commercial customers

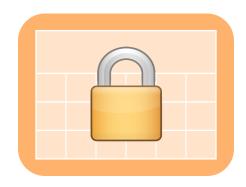

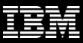

# **How is This Different from LBAC?** (cont.)

## • Why is RCAC more suited for commercial customers?

- Simpler mechanism
  - LBAC is powerful, but has a complex, lengthy implementation
- No requirement to classify data and users
  - Can use existing roles and groups
- Provides column masking (LBAC does not)
- Transparent to the client application
- Pushes security from application to database, giving performance advantages
- Robust data privacy for supporting multi-tenancy
- Very easy for use in compliance

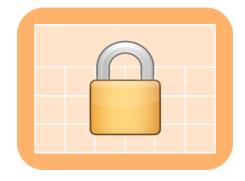

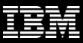

# **Scenario: Health Care Insurance Industry**

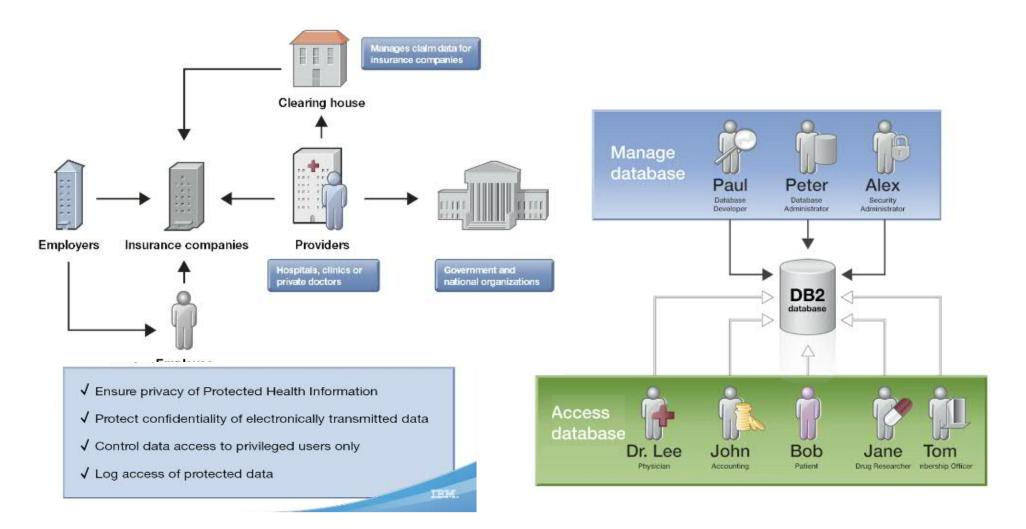

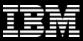

## **Create Permission**

## To create a permission governing access to rows

- 1) CREATE the permission with access rule defined by search condition
  - Choose to enforce for all DML or simply select
- 2) ENABLE or DISABLE the permission
  - If enabled, this access rule will be implemented when row access control is ACTIVATed for the affected table
- 3) ALTER table to activate row access control

```
CREATE PERMISSION p_name ON table/view FOR ROWS
WHERE search condition ENFORCED FOR ALL ACCESS {disable/enable};
```

ALTER TABLE/VIEW table/view ACTIVATE ROW ACCESS CONTROL;

WHERE clause

**ACTIVATE the row** access control

Determines if permission will be ENABLED when access control is ACTIVATED for table

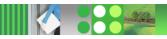

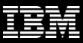

## **Scenario: Create Permission**

## Scenario has the following permissions attached

- Patients
  - Can only access their own data
- Physicians
  - Can only access their own patients' data
  - Membership officers, Accounting, Drug researchers
    - Can access all data
  - Nobody else sees any data

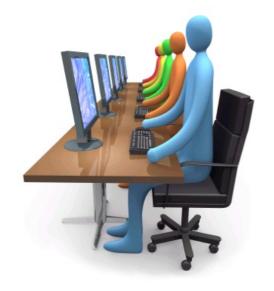

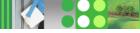

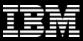

# **Scenario: Create Permission (cont.)**

```
CREATE PERMISSION row access ON patient
FOR ROWS WHERE
  verify role for user(SESSION USER, 'PATIENT') = 1
  AND patient.userid = SESSION USER
OR
  verify role for user(SESSION USER, 'PCP') = 1
  AND patient.pcp id = SESSION USER
OR
  verify role for user(SESSION USER, 'MEMBERSHIP') = 1 OR
  verify role for user(SESSION USER, 'ACCOUNTING') = 1 OR
  verify role for user(SESSION USER, 'DRUG RESEARCH') = 1
ENFORCED FOR ALL ACCESS
ENABLE;
ALTER TABLE patient ACTIVATE ROW ACCESS CONTROL;
```

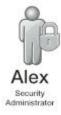

IBM CONFIDENTIAL

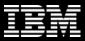

# **Scenario: Update Table with Permissions**

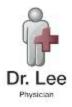

UPDATE patient SET pharmacy = 'codeine' WHERE name = 'Sam'

| SIN         | USERID | NAME | ADDRESS      | PHARMACY     | ACCT_BALANCE | PCP_ID |
|-------------|--------|------|--------------|--------------|--------------|--------|
| 123 551 234 | MAX    | Max  | First St.    | hypertension | 89.70        | LEE    |
| 123 589 812 | MIKE   | Mike | Long St.     | diabetics    | 8.30         | JAMES  |
| 123 119 856 | SAM    | Sam  | Big St.      | codeine      | 12.50        | LEE    |
| 123 191 454 | DOUG   | Doug | Good St.     | influenza    | 7.68         | JAMES  |
| 123 456 789 | ВОВ    | Bob  | 123 Some St. | hypertension | 9.00         | LEE    |

## Successful UPDATE statement!

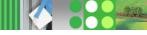

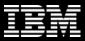

# Scenario: Update Table with Permissions (cont.)

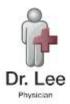

UPDATE patient SET pharmacy = 'codeine' WHERE name = 'Doug'

| SIN         | USERID | NAME | ADDRESS      | PHARMACY     | ACCT_BALANCE | PCP_ID |
|-------------|--------|------|--------------|--------------|--------------|--------|
| 123 551 234 | MAX    | Max  | First St.    | hypertension | 89.70        | LEE    |
| 123 589 812 | MIKE   | Mike | Long St.     | diabetics    | 8.30         | JAMES  |
| 123 119 856 | SAM    | Sam  | Big St.      | codeine      | 12.50        | LEE    |
| 123 191 454 | DOUG   | Doug | Good St.     | influenza    | 7.68         | JAMES  |
| 123 456 789 | ВОВ    | Bob  | 123 Some St. | hypertension | 9.00         | LEE    |

- Unsuccessful UPDATE statement No row was found for FETCH, UPDATE or DELETE; or the result of a query is an empty table.
- If you cannot view a row, you cannot update it either

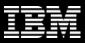

## **Scenario: Select from Table with Permission**

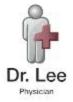

SELECT \* FROM patient

| SIN         | USERID | NAME | ADDRESS      | PHARMACY     | ACCT_BALANCE | PCP_ID |
|-------------|--------|------|--------------|--------------|--------------|--------|
| 123 551 234 | MAX    | Max  | First St.    | hypertension | 89.70        | LEE    |
| 123 119 856 | SAM    | Sam  | Big St.      | codeine      | 12.50        | LEE    |
| 123 456 789 | вов    | Bob  | 123 Some St. | hypertension | 9.00         | LEE    |

#### Row Access Control

Doctors can only see the data of their own patients

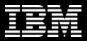

# **Scenario: Select from Table with Permission (cont.)**

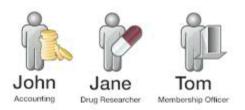

SELECT \* FROM patient

| SIN         | USERID | NAME | ADDRESS      | PHARMACY     | ACCT_BALANCE | PCP_ID |
|-------------|--------|------|--------------|--------------|--------------|--------|
| 123 551 234 | MAX    | Max  | First St.    | hypertension | 89.70        | LEE    |
| 123 589 812 | MIKE   | Mike | Long St.     | diabetics    | 8.30         | JAMES  |
| 123 119 856 | SAM    | Sam  | Big St.      | codeine      | 12.50        | LEE    |
| 123 191 454 | DOUG   | Doug | Good St.     | influenza    | 7.68         | JAMES  |
| 123 456 789 | ВОВ    | Bob  | 123 Some St. | hypertension | 9.00         | LEE    |

#### Row Access Control

Accounting, drug researchers and membership officers can see all data

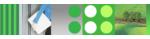

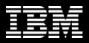

# **Scenario: Select from Table with Permission (cont.)**

Row Access Control -> Patients can only see their own data

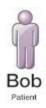

SELECT \* FROM patient

| SIN         | USERID | NAME | ADDRESS      | PHARMACY     | ACCT_BALANCE | PCP_ID |
|-------------|--------|------|--------------|--------------|--------------|--------|
| 123 456 789 | вов    | Bob  | 123 Some St. | hypertension | 9.00         | LEE    |

 Row Access Control -> Database Administrators cannot see any data

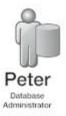

SELECT \* FROM patient

| SIN USERID NAI | E ADDRESS PHARMA | ACY ACCT_BALANCE PCP_ID |
|----------------|------------------|-------------------------|
|----------------|------------------|-------------------------|

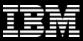

## **Scenario: Create Column Mask**

## Scenario has the following permissions attached

- Account balance column
  - Accounting can see the account balance
  - Everyone else sees 0.00
- SIN number column
  - Patients can see full SIN number
  - Everyone else sees 'XXX XXX ' + last three digits of SIN

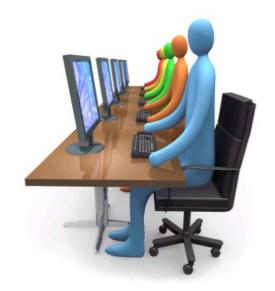

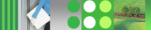

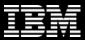

## **Create Column Mask**

#### To create a mask for a column

- 1) CREATE the mask with visibility of column value determined by case expression
- 2) ENABLE or DISABLE the permission, determining if this access rule will be implemented when column access control is enabled for the affected table
- 3) ALTER table to ACTIVATE row access control

CREATE MASK m\_name on t\_name FOR COLUMN c\_name RETURN case-expression {disable/enable}

ALTER TABLE/VIEW table/view ACTIVATE COLUMN ACCESS CONTROL;

Result of case expression is returned in substitute of column value

Determines if mask will be enabled when access control is ACTIVATEd for table

ACTIVATE column access control

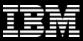

# Scenario: Create Column Mask (cont.)

```
CREATE MASK acct balance mask ON patient FOR
COLUMN acct balance RETURN
   CASE
      WHEN verify role for user (SESSION USER,
         'ACCOUNTING') = 1
         THEN acct balance
      ELSE 0.00
   END
ENABLE;
CREATE MASK sin mask ON patient FOR
COLUMN sin RETURN
   CASE
      WHEN verify role for user (SESSION USER,
         'PATIENT') = 1
         THEN sin
      ELSE
         'XXX XXX ' || SUBSTR(sin, 8, 3)
   END
ENABLE;
ALTER TABLE patient ACTIVATE COLUMN ACCESS CONTROL;
```

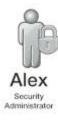

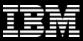

## **Scenario: Select from Table with Mask**

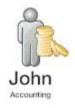

SELECT \* FROM patient

| SIN         | USERID | NAME | ADDRESS      | PHARMACY     | ACCT_BALANCE | PCP_ID |
|-------------|--------|------|--------------|--------------|--------------|--------|
| XXX XXX 234 | MAX    | Max  | First St.    | hypertension | 89.70        | LEE    |
| XXX XXX 812 | MIKE   | Mike | Long St.     | diabetics    | 8.30         | JAMES  |
| XXX XXX 856 | SAM    | Sam  | Big St.      | codeine      | 12.50        | LEE    |
| XXX XXX 454 | DOUG   | Doug | Good St.     | influenza    | 7.68         | JAMES  |
| XXX XXX 789 | вов    | Bob  | 123 Some St. | hypertension | 9.00         | LEE    |

#### Column Access Control

- Accountants can see account balances
- Accountants cannot see SIN numbers

#### Row Access Control

Accountants can see all rows

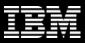

# Scenario: Select from Table with Mask (cont.)

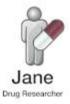

SELECT \* FROM patient

| SIN         | USERID | NAME | ADDRESS      | PHARMACY     | ACCT_BALANCE | PCP_ID |
|-------------|--------|------|--------------|--------------|--------------|--------|
| XXX XXX 234 | MAX    | Max  | First St.    | hypertension | 0.00         | LEE    |
| XXX XXX 812 | MIKE   | Mike | Long St.     | diabetics    | 0.00         | JAMES  |
| XXX XXX 856 | SAM    | Sam  | Big St.      | codeine      | 0.00         | LEE    |
| XXX XXX 454 | DOUG   | Doug | Good St.     | influenza    | 0.00         | JAMES  |
| XXX XXX 789 | ВОВ    | Bob  | 123 Some St. | hypertension | 0.00         | LEE    |

#### Column Access Control

- Drug researchers cannot see account balances
- Drug researchers cannot see SIN numbers

#### Row Access Control

Drug researchers can see all rows

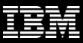

# Scenario: Select from Table with Mask (cont.)

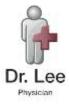

SELECT \* FROM patient

| SIN         | USERID | NAME | ADDRESS      | PHARMACY     | ACCT_BALANCE | PCP_ID |
|-------------|--------|------|--------------|--------------|--------------|--------|
| XXX XXX 234 | MAX    | Max  | First St.    | hypertension | 0.00         | LEE    |
| XXX XXX 856 | SAM    | Sam  | Big St.      | codeine      | 0.00         | LEE    |
| XXX XXX 789 | вов    | Bob  | 123 Some St. | hypertension | 0.00         | LEE    |

#### Column Access Control

- Doctors cannot see account balances
- Doctors cannot see SIN numbers

#### Row Access Control

Doctors can only see the rows of their own patients

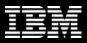

# Scenario: Select from Table with Mask (cont.)

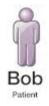

SELECT \* FROM patient

| SIN         | USERID | NAME | ADDRESS      | PHARMACY     | ACCT_BALANCE | PCP_ID |
|-------------|--------|------|--------------|--------------|--------------|--------|
| 123 456 789 | вов    | Bob  | 123 Some St. | hypertension | 0.00         | LEE    |

#### Column Access Control

- Patients cannot see account balances
- Patients can see SIN numbers

#### Row Access Control

Patients can only see their own data

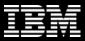

# **Using Views with RCAC-Protected Tables**

- Views can be created on RCAC-protected tables
  - When querying the view, data is returned based on RCAC rules defined on base table

```
CREATE VIEW patient_info_view AS

SELECT p.sin, p.name, c.choice

FROM patient p, patientchoice c

WHERE p.sin = c.sin

AND c.choice = 'drug-research'

AND c.value = 'opt-in';
```

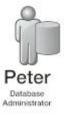

SELECT \* FROM patient info view;

| SIN         | NAME | CHOICE        |
|-------------|------|---------------|
| XXX XXX 856 | Sam  | drug-research |
| XXX XXX 789 | Bob  | drug-research |

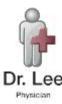

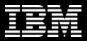

## **Using UDFs and Triggers with RCAC-Protected Tables**

 UDFs must be defined as SECURED when referenced from within row and column access control definitions

```
ALTER FUNCTION ACCBALDISPLAY SECURED;

CREATE MASK EXAMPLEHMO.ACCT_BALANCE_MASK ON PATIENT FOR COLUMN ACCT_BALANCE RETURN

CASE WHEN VERIFY_ROLE_FOR_USER(SESSION_USER,'ACCOUNTING') = 1

THEN ACCBALDISPLAY(ACCT_BALANCE)

ELSE 0.00

END

ENABLE;
```

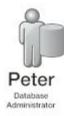

 UDFs invoked on columns protected with a column mask must be defined as SECURED. For instance, the SELECT statement below will fail unless CALC is defined as a secure UDF

```
SELECT CALC (ACC_BALANCE) FROM PATIENT;
```

 Triggers must be defined as SECURED if the subject table is protected with row or column access control

```
ALTER TRIGGER T_LOG_CHANGES SECURED;
```

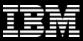

# **SQL Statements for Managing RCAC rules**

CREATE [OR REPLACE] PERMISSION p\_name ON t\_name FOR ROWS WHERE search condition ENFORCED FOR ALL ACCESS DISABLE/ENABLE

CREATE [OR REPLACE] MASK m\_name ON t\_name FOR COLUMN c\_name RETURN case expression DISABLE/ENABLE

ALTER MASK/PERMISSION c name/p name DISABLE/ENABLE

DROP MASK/PERMISSION c name/p name

ALTER TABLE t\_name ACTIVATE/DEACTIVATE ROW/COLUMN ACCESS CONTROL

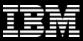

## **New Built-in Scalar Functions**

- verify role for user (user, role1, role2, ...)
  - The result is 1 if any of the roles associated with the user are in list of role1, role2, etc.
  - Else 0
- verify\_group\_for\_user (user, group1, group2, ...)
  - The result is 1 if any of the groups associated with the user are in list of group1, group2, etc.
  - Else 0
- verify\_trusted\_context\_role\_for\_user (user, role1, role2, ...)
  - The result is 1 if when the role acquired through a trusted connection is in (or contains) any of the roles in the list of role1, role2, ...
  - Else 0

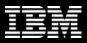

## **Restrictions and Considerations**

- You cannot create a mask on a column which
  - Is an XML object
  - Is a LOB column or a distinct type column that is based on a LOB
  - Is a column referenced in an expression that defines a generated column
- UDFs and TRIGGERs must be altered with SECURE keyword
  - Compromise between security vs. integrity
- Automatic Data Movement
  - Row permissions are automatically activated on these target tables
    - MQT, History Tables for Temporal tables, and detached table partitions for range-partitioned tables
- db2look can extract row permission definitions in order to mimic elsewhere
- EXPLAIN facility shows access plans with RCAC in place
  - Can override with NORCAC option

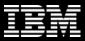

# **Summary of Row and Column Access Control**

- Allows access only to subset of data useful for job task
  - Leverages existing groups and roles
- Same output regardless of access method
  - Data Studio, views, applications, etc.
- Data-centric and transparent to client application
- Less powerful mechanism than LBAC, but simpler to implement
- Ideal for
  - Commercial applications
  - Function-specific access control (vs. hierarchical)
  - Use in compliance
- SECADM is the sole manager of security policy
- Two sets of rules
  - Row access is restricted via permissions
  - Column access is restricted via masks